## **READY TO USE THE PAYMENT PORTAL?** Follow these steps to get started!

**Step 1:** With your invoice handy, go to *www.BoulevardWentzville.com* First click on the "Resident Portal" Button

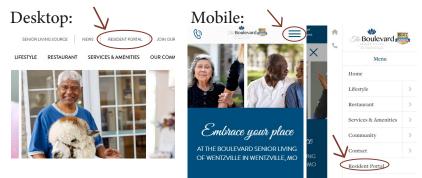

Step 3: Choose the appropriate prompt to either Quick pay, Login, or Sign up.

Step 2: Choose "Assisted Living & Memory Care" if you're an Assisted Living or Memory Care resident, or "Independent Living" if you're an Independent Living resident.

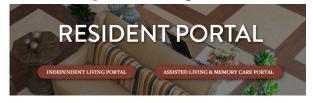

Use your surname and Resident ID The Boulevard to Quick Pay Quick pay Quick pay Login using your email and password to Login Find invoice access your account Sign up Login Need some help? Use Sign up these handy prompts Forgot your password? Ouick lip beneath the options in Login **Resident Portal to help!** Trouble logging in? If this is your first visit Forgot your password? and you've yet to Didn't receive confirmation instructions? create an account, Didn't receive unlock instructions? click Sign Up and fill Sign up out the prompts.